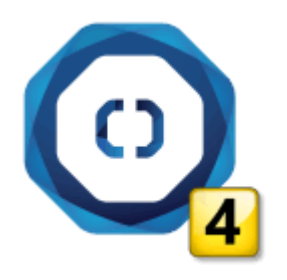

1. Za uvoz Vaših podataka iz Optimik 3 verzije, potrebno je da se podaci najpre Eksportuju u programu Optimik 3. Pokrenite Optimik 3 i kliknite na podešavanja na dugme OSTALO

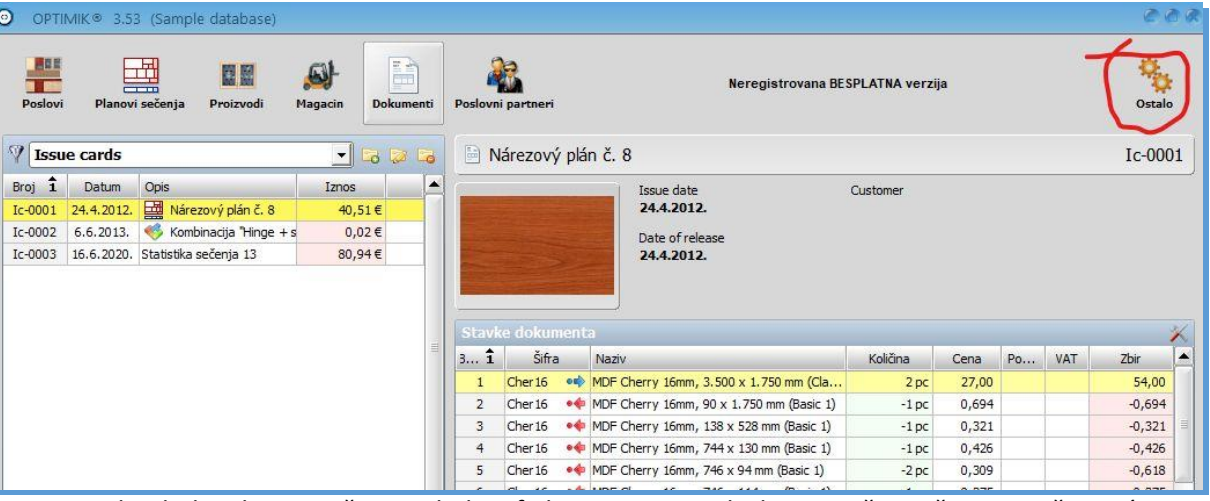

Zatim uradite bekap baze i sačuvajte bekap fajl na primer na desktopu vašeg računara, o čemu ćee dobiti potvrdu na kraju:

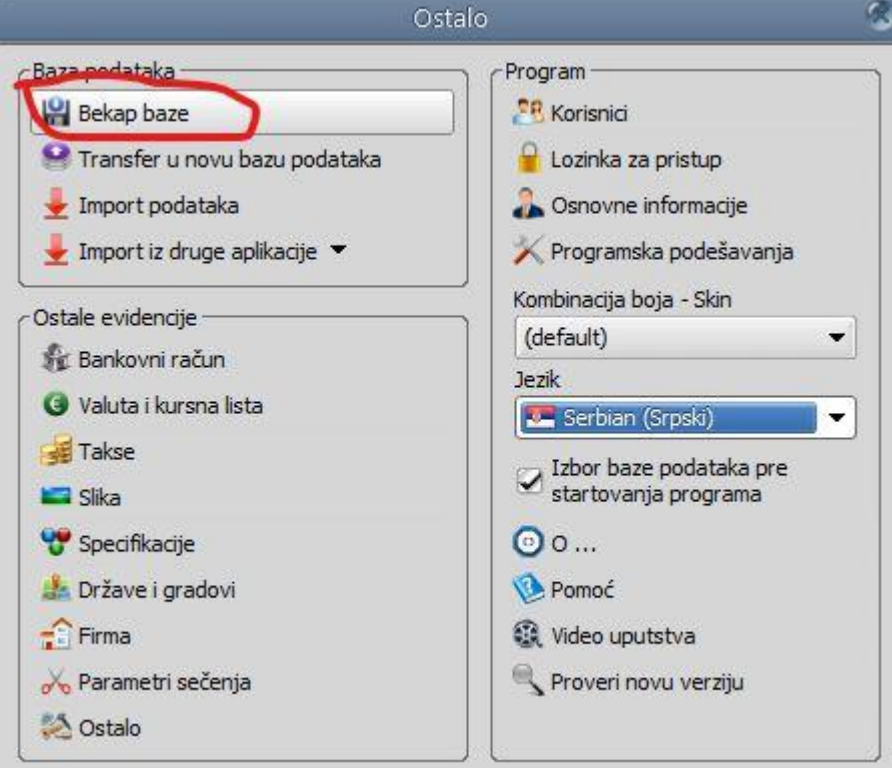

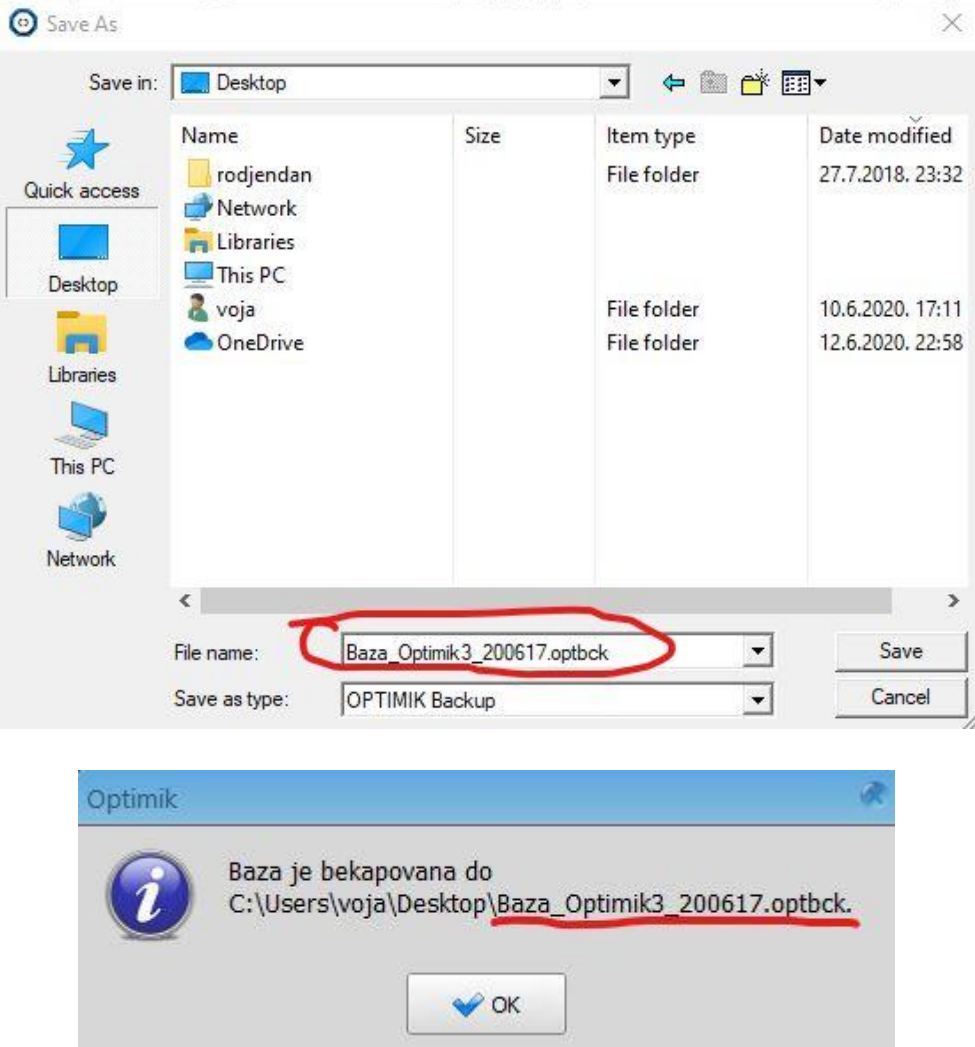

2. Sledeći korak je uvoz Optimik 3 bekap baze u novi Optimik 4. To se može uraditi tako da ćete kreirati novu bazu podataka iz postojeće Optimik 3 baze, klikom na označeno dugme.

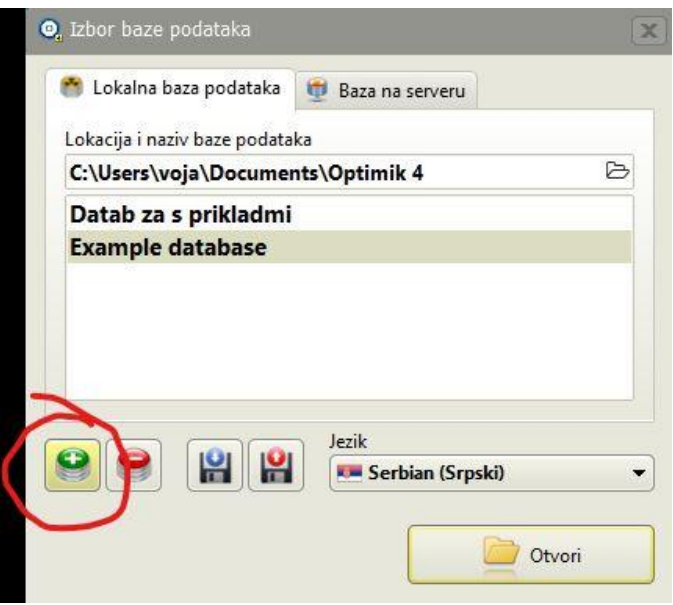

Upišite novi naziv i uključite ključnu opciju za ovaj postupak "UVEZITE PODATKE IZ OPTIMIKA 3.54". Kliknite na "Kreiraj novu bazu". Izaberite prethodno napravljenu bekap bazu na lokaciji iz prethodnog koraka.

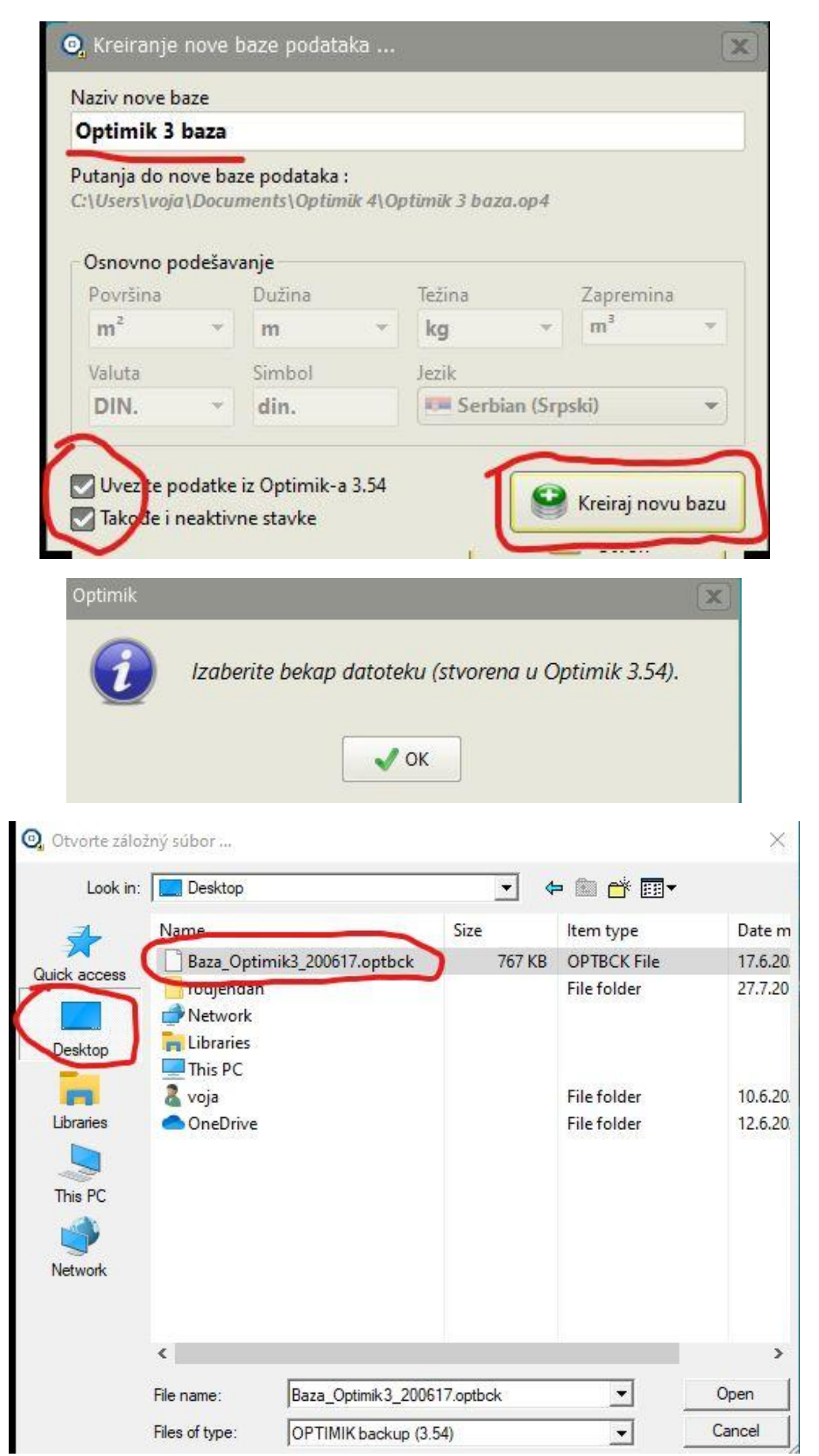

Nakon izbora Optimik 3 bekap baze i nakon nekoliko sekundi importa videćete novu bazu u dijalogu sa prikazanim Optimik 4 bazama podataka.

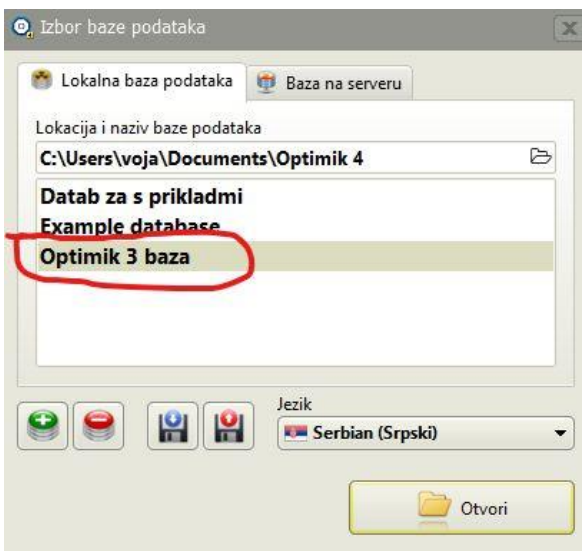

3. Šta je uvezeno u Optimik 4? Zbog razlike u strukturama baze podataka, nisu uvezeni svi poslovi, planovi, dokumenti.

Uvezeni su :

- Katalog
- Magacin
- Partneri
- Iz grupe ostalo obeležene grupe podataka, koji su u osnovi ŠIFARNICI koji se mogu koristiti u novoj verziji bez strukturne izmene tabela u bazi podataka.

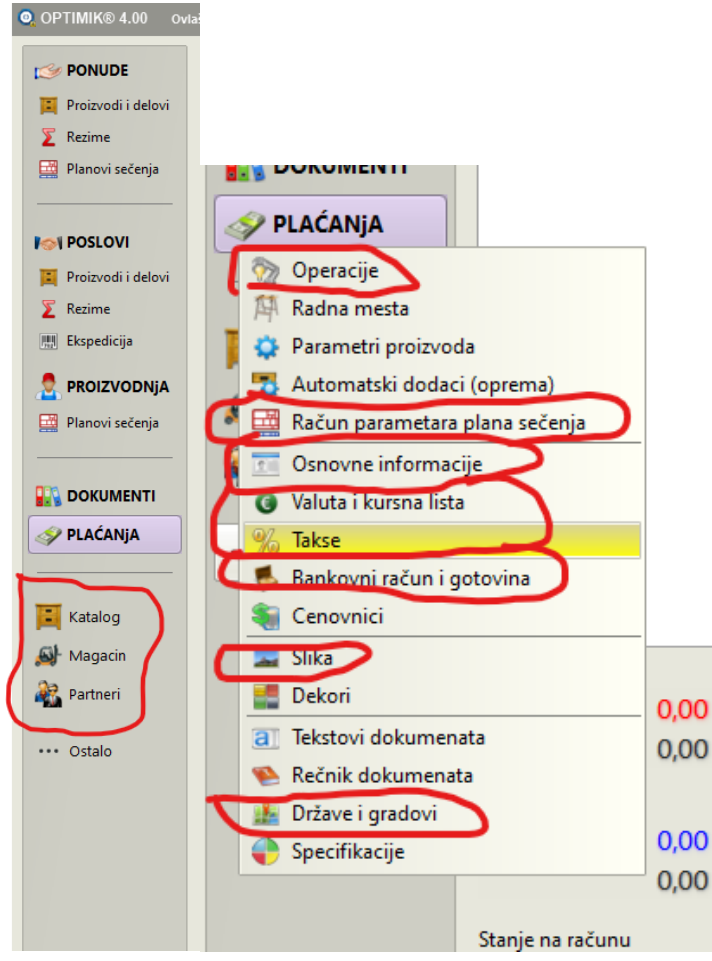